# **[Primo esperimento pubblico di](http://www.lucabattista.net/openwork/blog/2013/05/23/216/)** Reltà Aumentata in 3D **[Clodia battello](http://www.lucabattista.net/openwork/blog/2013/05/23/216/)**

Rendo pubblico un primo test di modello 3d in realtà aumenta realizzato da me.

Il modello del battello Clodia dismesso dal Comune di Venezia ma ancora in servizio nei due mari della città di Taranto. Il modello ha anche una impercettibile animazione come se il battello stesse fronteggiando una leggera mareggiata.

# **[Rappresentare il Progetto](http://www.lucabattista.net/openwork/blog/2013/01/12/rappresentare-il-progetto-nell-era-dell-ict/) [nell'era dell'ICT](http://www.lucabattista.net/openwork/blog/2013/01/12/rappresentare-il-progetto-nell-era-dell-ict/)**

**FINE DELL'EPOCA DEL:"SCUSI ARCHITETTO… MA NON STO CAPENDO"**

La rappresentazione è il cardine sul quale si basa la strategia di comunicazione delle nostre idee/soluzioni verso coloro che potrebbero finanziare, sostenere o fruire l'oggetto del progetto. La qualità di questa strategia spesso si interseca con la qualità del progetto stesso. Prima dell'era informatica il problema verteva principalmente su quanto esatte erano le rappresentazioni dei volumi e dei vuoti di cui si componeva il progetto, e quanto diffusi erano i simboli e le convenzioni utilizzate nel disegno dello stesso. Rispettare tutte quelle regole della geometria descrittiva applicata al disegno tecnico, e tutte quelle norme grafiche codificate a

livello nazionale (UNI) e internazionale (ISO), era sufficiente per rassicurare i progettisti circa il raggiungimento di una buona rappresentazione del progetto. Inoltre la sequenza dei disegni del progetto moderno fa ancora riferimento alle linee guida esposte da Le Corbusier: la pianta, il punto di partenza, poi il volume e poi la definizione delle superfici. E così, sino a qualche decennio fa, squadre, compassi, matite, micro mine, curvilinee, pennini, tavoli da disegno, gomme pane e ghiaccio, carta lucida e carta cipolla erano unici testimoni della lenta costruzione della trama grafica con la quale il progettista cercava di sostenere le sue idee progettuali. Ma molto spesso dopo quell'immane lavoro di rigorosità mongeana, una volta presentate piante,sezioni, prospetti, assonometrie e prospettive al cliente, era probabile sentirsi dire: "Scusate Architetto… ma non riesco ad immaginarmelo". Ed è qui che gli strumenti dell' era dell' Information Comunication Tecnology ci sono venuti in aiuto. Non hanno risolto del tutto il problema ma almeno hanno ridotto l'immane lavoro grafico. Prima c'è stato l'avvento del CAD (Computer Aided Drafting, cioè disegno tecnico assistito dall'elaboratore) che ha visto come software della categoria più diffuso AutoCAD, il primogenito della casa Autodesk. Nato nel 1982 per le piattaforme PC, è riuscito a cavalcare la grande diffusione della stessa piattaforma e dei vari sistemi operativi Windows. La veloce diffusione del CAD è da attribuire anche alla grande diffusione dei sistemi CAM nei cicli produttivi industriali (Computer-Aided Manufacturing, che significa fabbricazione assistita da computer). Tornando ad AutoCAD, questo programma attualmente è utilizzato principalmente per produrre disegni bi/tridimensionali in ambito ingegneristico, architettonico, meccanico e della modellistica tessile. Il documento prodotto è di tipo vettoriale, ovvero le entità grafiche sono definite come oggetti matematico/geometrici: questo permette, diversamente da quanto succede nei documenti grafici di tipo bitmap, di scalarle ed ingrandirle senza perdere qualità. Ma AutoCAD non ha migliorato la qualità della rappresentazione del progetto, ha più che altro snellito le fasi di produzione del disegno di precisione, la modifica e la realizzazione dei salti di scala. Questo strumento ha spostato l'attenzione di chi deve rappresentare il progetto verso problemi che sono legati alla tempistica e alla quantità degli elaborati necessari. La qualità della rappresentazione rimane una opzione possibile, ma laboriosa, tutta a carico dei progettisti.

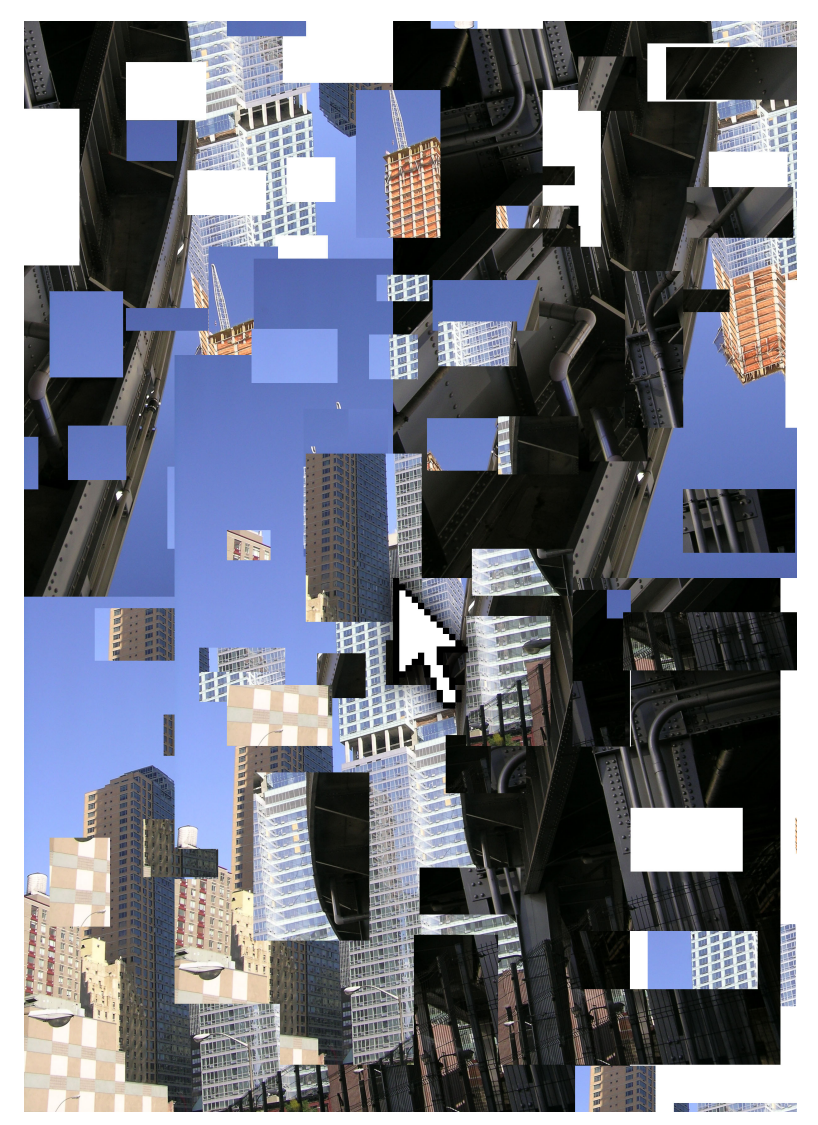

L'avvento del blocco nel CAD ha snellito le operazioni di disegno più ripetitive, ma ha anche dato il via ad una cattiva abitudine tra i progettisti: la caccia al blocco preconfezionato. L'era del digitale ha permesso la duplicazione e moltiplicazione di ogni genere di risorsa e contenuto prodotto della creatività umana, facilitando così l'operazione di copia. L'appiattimento della rappresentazione

per molti casi è frutto della cattiva abitudine del Ctrl+C & Ctrl+V. Il blocco CAD già pronto ha svilito il progetto del dettaglio o ancor più la personalizzazione della rappresentazione del progetto. La quantità di connessioni agli archivi di blocchi CAD disponibili in rete ne sono una conferma. Il secondo programma CAD più diffuso tra i professionisti della nostra categoria è Archicad, nato sempre nel 1982, e pochi mesi prima di Autocad, dall'azienda ungherese Graphisoft, per la piattaforma MAC. La logica di Archicad si discosta da quella di Autocad. Il prodotto permette all'utente di creare un "edificio virtuale" utilizzando elementi strutturali "reali" come muri, solai, tetti, porte, finestre e mobili. Il programma viene fornito con una grande varietà di oggetti personalizzabili preconfezionati, che l'utente può creare anche autonomamente, sia usando gli elementi primitivi del programma che utilizzando il linguaggio GDL. ArchiCAD permette di lavorare utilizzando sia la rappresentazione 2D che quella 3D. Piante, sezioni, prospetti, liste di materiali e altri elaborati vengono generati direttamente dal programma in base al modello tridimensionale dell'edificio, e vengono aggiornati in tempo reale. E' il principio dell'era BIM nel campo della progettazione e degli strumenti di rappresentazione. Nella sua più ampia definizione il Building Information Modeling è il processo di creazione e gestione del modello di informazioni attraverso l'intera vita di un edificio, dalla fase progettuale a quella di uso e manutenzione, passando per la fase di realizzazione. Il modello BIM generato dal progetto può contenere qualsiasi informazione riguardante l'edificio o le sue parti, come la localizzazione geografica, la geometria, le proprietà dei materiali e degli elementi tecnici, le fasi di realizzazione, le operazioni di manutenzione. Un BIM può inoltre computare in maniera semplice ed immediata le quantità caratterizzanti un elemento tecnico (ad esempio la superficie di un intonaco). Anche questo software punta a velocizzare la fase di rappresentazione, oltre a realizzare contemporaneamente una visualizzazione del progetto

direttamente in tre dimensioni. Cominciano così a vacillare le linee guida per la redazione del progetto fissate da Le Corbusier. L'approccio Archicad da più possibilità di tenere d'occhio la qualità dell'insieme, di quanto possa permettere Autocad. Per questo motivo nel 2002 il colosso Autodesk, per contrastare la concorrente Graphisoft, acquista la casa softwares Revit ideatrice del software omonimo basato proprio su logiche BIM. Attualmente Revit, Archicad , e il loro simile di origine germanica Allplan, si contendono il titolo di miglior software a larga diffusione per la rappresentazione di modelli virtuali progettati secondo la logica BIM. Ma anche per questi softwares c'è un rischio simile a quello esposto per i blocchi CAD. Il modello BIM nasce grazie all'utilizzo di oggetti già codificati e inseriti in abachi distribuiti insieme al software o acquistabili separatamente. Inoltre lo stesso modello o alcune delle sue parti può essere esportato e riutilizzato all'infinito con tutte le sue informazioni tecniche e estimative connesse. Tutto ciò è utilissimo in termini produttivi ma pericoloso per una possibile stagnazione delle soluzioni creative/qualitative possibili verso problemi simili che differenti progettisti incontrano. Sicuramente il progetto non lo fa il software, ma le scorciatoie di tastiera danno ad una fascia di professionisti pigri o schiacciati dall'unico obiettivo di rispettare le consegne, strumenti che, se non ben dosati, potrebbero appiattire la qualità del risultato. Però rappresentare un progetto e le sue qualità non significa solamente spiegarlo a chi condivide lo stesso bagaglio culturale del progettista, significa anche farlo capire e vedere a chi non sa leggere una rappresentazione tecnica.

Lo sviluppo del CAD 3D e del Rendering (operazione di resa visiva del modello vettoriale schematico generato matematicamente dal computer) fotorealistico ha permesso di ridurre le incomprensioni tra progettista e cliente riguardo l'aspetto finale del progettato. Softwares come 3D Studio MAX, Lightwave, Cinema 4D, Maya hanno permesso di portare la forma

del progetto al centro della società dell'informazione. Le anteprime del modello tridimensionali del progetto hanno soprattutto la funzione di convincere clienti e fruitori sfruttando le regole che appartengono alla cultura dell'immagine. In questa direzione sono stati sviluppati anche altri softwares che migliorano l'effetto visivo finale risultante dall' analisi fisica/ matematica delle luci e delle superfici del modello virtuale. E così softwares come MentalRay, V-Ray o Maxwell dedicati solo a potenziare il controllo degli effetti di luce fotorealistici, sono diventati indispensabili quanto gli stessi softwares di modellazione. Gli strumenti per il 3D attuali permettono di rappresentare sia la 4a dimensione, grazie alle loro funzionalità legate all'animazione dei modelli stessi, e sia i comportamenti dinamici del modello nei confronti di forze applicate ad esso. Quest'ultimo campo di utilizzo è stato ampliato dando origine a tutta una categoria di softwares più vicini all'ambito ingegneristico: calcolo statico e dinamico delle strutture, verifiche termiche ed energetiche di edifici e macchinari, e altro ancora. Elementi architettonici mobili, prodotti di design scomponibili o con parti in movimento, tempi e metodologie di costruzione di un edificio, evoluzione della luce solare negli spazi o sulle costruzioni, possono essere così rappresentate in modo visivamente semplice anche attraverso il tempo dell'animazione e utilizzando il linguaggio cinematografico. Non è una rappresentazione usualmente richiesta il modello 3D animato, ma sicuramente va sempre più diffondendosi anche con il solo obiettivo di evitare la staticità dei singoli render fotografici. In questo caso il rischio è: la spettacolarizzazione del progetto a discapito di finalità e dettagli.

Un' evoluzione da non sottovalutare, in atto in tutti questi prodotti informatici, è la semplificazione del processo di realizzazione del modello attraverso strumenti e interfacce grafiche di grande semplicità. Figure come quelle di estrusione, di rivoluzione, le superfici rigate, le coniche o

le forme elicoidali, diventano facili da realizzare, trasformare e operare con procedure booleane, in alcuni casi anche in modo adimensionale, grazie all'uso di maniglie e icone che rendono il processo intuitivo soprattutto per chi non ha mai avuto a che fare con il disegno tecnico/geometrico. Il processo di realizzazione di figure, superfici o solidi inusuali è semplificato e veloce, liberando definitivamente la forma del progetto dalle difficoltà della rappresentazione dello stesso. I lavori di archistar come Gehry, Eisenman, Hadid hanno per primi usufruito delle grandi potenzialità di questi processi di modellazione. Il progetto in questo caso nasce nello spazio ed è poi revisionato o controllato in pianta, sezione o prospetto.

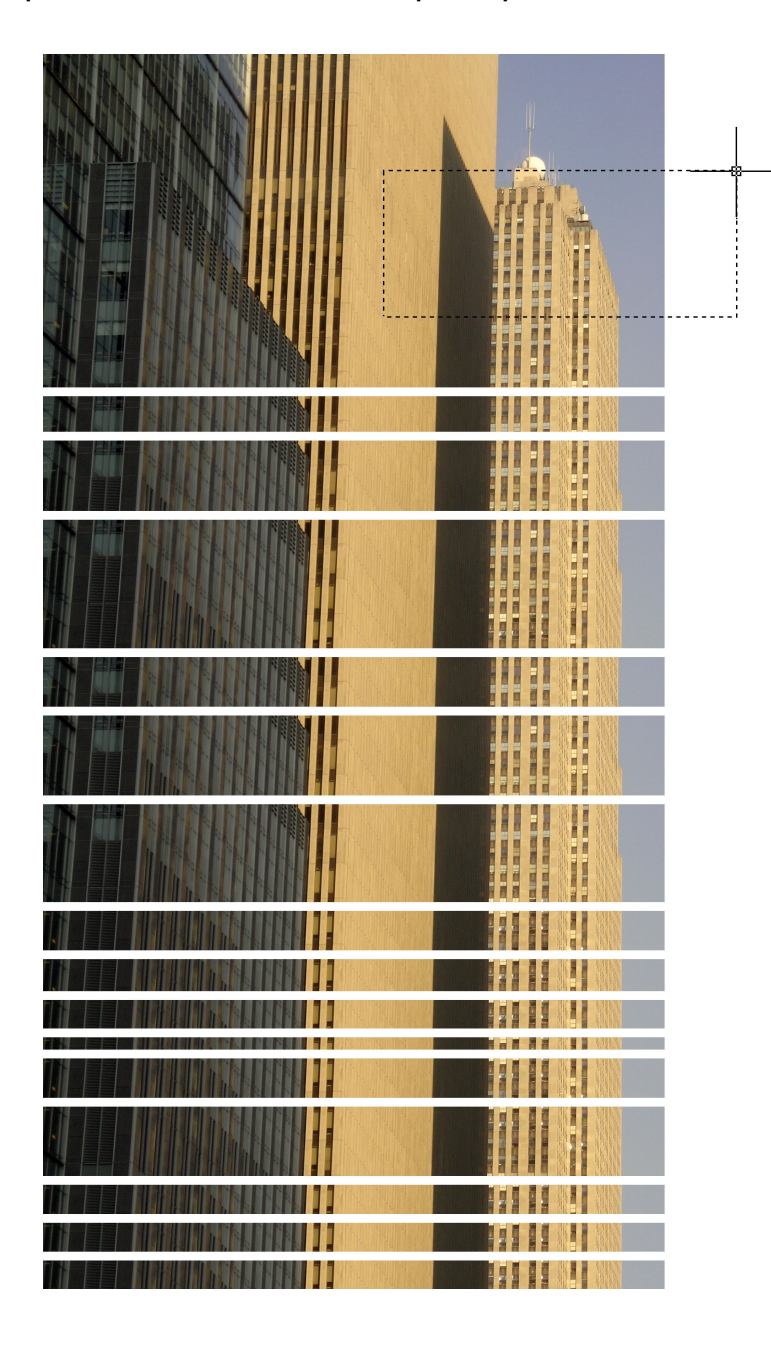

Lo stesso bisogno di realizzare un plastico con le tecniche artigianali del modellismo a breve verrà a decadere completamente. Non solo perché la modellazione virtuale 3D (fotorealistica e non) ci permette di visualizzare tutto in tutte le angolazioni possibili, ma anche grazie allo sviluppo dei sistemi CAM che hanno permesso la commercializzazione di stampanti 3D. Queste macchine in tempi ridotti scavano in un blocco di PVC il nostro prototipo, e all'occorrenza lo colorano in superficie. Le stampanti 3D in commercio della ZCorporation o della Stratasis sono tra le più diffuse. L'insieme di tutti questi strumenti, sia hardware che software, hanno realmente rivoluzionato il modo di rappresentare. C'è da contestare però che i costi di questi strumenti rimangono inspiegabilmente ancora troppo alti affinché possano essere facilmente utilizzati anche dai piccoli studi di progettazione. Le proposte di softwares opensource o freeware che scavalcano questo problema (esempio FlashCAD per il disegno tecnico o Blender per la modellazione e l'animazione 3D) sono ancora incomplete e poco conosciute per affermarsi e contrastare i formati dei file più diffusi di proprietà delle grandi aziende. Un fatto è certo. Il sistema BIM sarà il futuro della rappresentazione del progetto. Le logiche di programmazione dovranno potenziare le possibilità con cui i modelli d'informazioni potranno essere assemblati o rielaborati, e al contempo, i softwares dovranno essere aperti all'implementazione degli elenchi degli oggetti e delle informazioni di cui si compongono i modelli stessi. Ulteriore evoluzione della direzione intrapresa è che la fase di progettazione per molti aspetti sarà semplificata grazie all'utilizzo di questi softwares, studiati sempre più con interfacce for dummy, e di conseguenza, per alcuni casi, alla portata di tutti. Il fruitore progetterà facilmente nel dettaglio la sua casa e al progettista forse rimarrà solo il compito di guidare, controllare o di implementare il software BIM degli oggetti e delle informazioni mancanti per la realizzazione del modello conclusivo. Un esempio pratico per comprendere meglio questa possibilità non tanto remota: il

banalissimo software per il designo di interni messo a disposizione in modo gratuito sul web proprio dalla blasonata casa Autodesk sul sito<http://dragonfly.autodesk.com/>

Naturalmente strumenti del genere pensati per tutti raggirano il problema della rappresentazione e del controllo del risultato, ma non il problema della qualità del progetto. Forse, solo con la larga diffusione di questi softwares, la nostra attività professionale non potrà esimersi dal proporre idee originali e di qualità, per differenziarsi dal progetto fai da te. Considerare importanti e determinanti per la qualità della rappresentazione del progetto (se non proprio del progetto stesso) elementi come il software, le interfacce grafiche, abachi di oggetti aggiornabili (che portano in se informazioni di vario genere utili al progetto e alla vita dell'edifico), potrebbe risultare come argomento un po' fuori luogo, o fuori tempo, per l'ambito professionale in cui solitamente si muove oggi un architetto. Eppure la professione del progettista con quella del programmatore di software si è già da tempo intersecata in modo determinante.

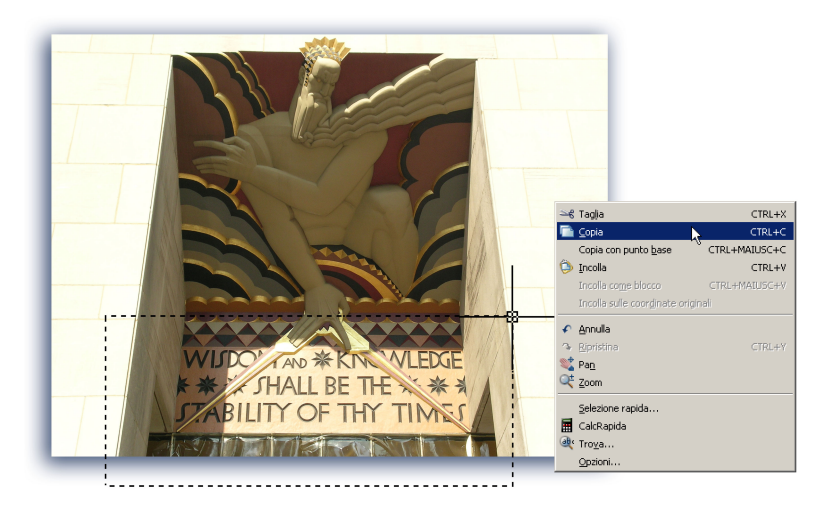

Basti pensare che l'introduzione del concetto di pattern in architettura studiato da Christopher Alexander (architetto austriaco che insegna da anni all'Università della California), ed esposto nel 1977 nel libro "A Pattern language" ha influenzato il linguaggio di programmazione verso la "programmazione ad oggetti". Il "pattern" tradotto

letteralmente sta per modello, esempio, campione e, in generale, può essere utilizzato per indicare una regolarità che si osserva nello spazio e/o nel tempo nel fare o generare delle cose. Nell'ambito del design può anche indicare la ripetizione geometrica di un motivo grafico su un piano o nello spazio. La logica della "programmazione ad oggetti" è alla base di tutti i softwares che attualmente usiamo proprio nella nostra professione, è il perno del sistema BIM, ed ha preso vita proprio grazie alle iniziali intuizioni di un architetto. Per cui non c'è da meravigliarsi se nel prossimo futuro i progettisti dovranno anche occuparsi , con l'aiuto di altri softwares o direttamente attraverso il linguaggio di programmazione, di definire un numero di opzioni di assemblaggio o trasformazione di oggetti/ modelli preconfezionati, che i diretti interessati (clienti e fruitori del progetto) monteranno insieme con qualche libertà.

*Articolo pubblicato sulla rivista Architetti Taranto Dicembre 2009*

[amazon\_link asins='8848131379,B01ENVRAKE,8848130550′ template='ProductGrid' store='lucbatopewor-21′ marketplace='IT' link id='9ebe1883-9c34-11e7-b7e9b1f8bbeaa1f7′]

## **[Inventor Autodesk Primo](http://www.lucabattista.net/openwork/blog/2010/10/15/inventor-autodesk-primo-tutorial-video-4-di-9/) [Tutorial Video – 4 di 9](http://www.lucabattista.net/openwork/blog/2010/10/15/inventor-autodesk-primo-tutorial-video-4-di-9/)**

Ecco il mio primo tentativo di tutorial video. Il tutorial è per il software di modellazione 3D per la meccanica Inventor Autodesk 2010.

Questi video sono stati realizzati velocemente per alcuni miei allievi

che avevano difficoltà nell'approcciarsi con il programma. Spero che vi siano utili.

Sono partito da degli schizzi su carta di un modello, abbozzato in modo grossolano, per poi modellare una specie di joystick. Il joystick prodotto è semplicissimo, ma successivamente vorrei mostrare come modificarlo in meglio, sfruttando le peculiarità dei software BIM per la modellazione. Finalità di questo tutorial è quella di presentare, nei 90 minuti di video in HD, le principali funzioni di uno dei tanti software per la modellazione meccanica industriale.

Nello storico dei post, per i soli iscritti al sito sono presenti tutti i 9 video del tutorial. **Se i tutorial ti sono piaciuti allora gradirei saperlo per mezzo di un commento o anche attraverso un semplice click sul "mi piace" della pagina di youtube.**

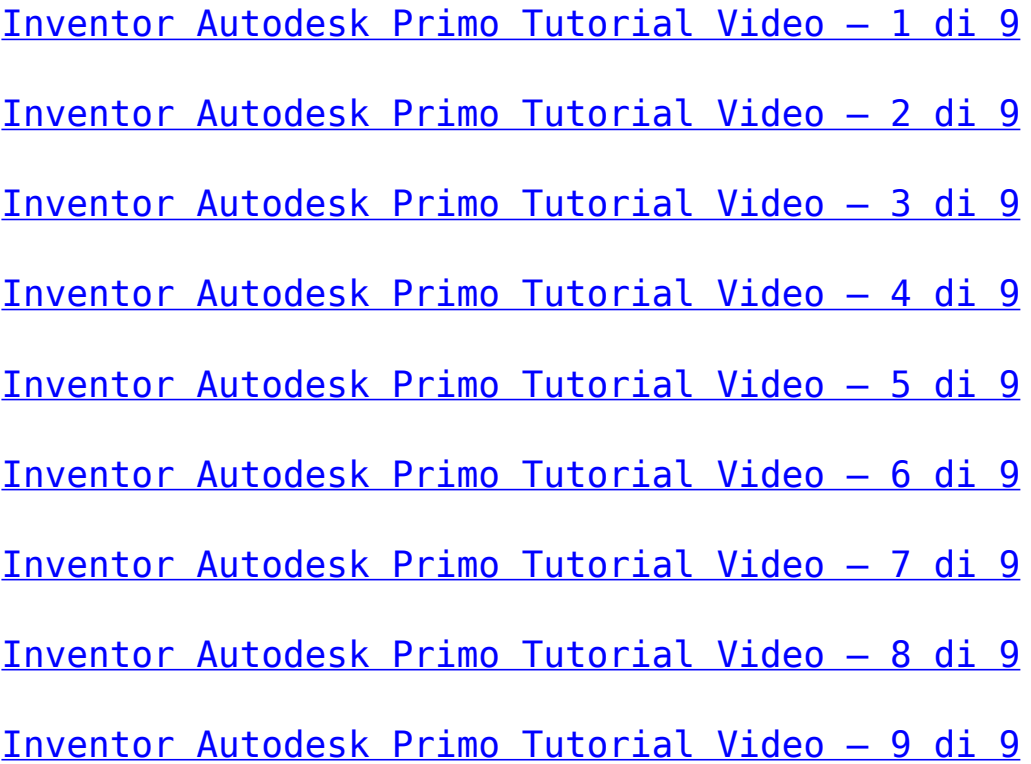

### **[Inventor Autodesk Primo](http://www.lucabattista.net/openwork/blog/2010/10/14/inventor-autodesk-primo-tutorial-video-3-di-9/) [Tutorial Video – 3 di 9](http://www.lucabattista.net/openwork/blog/2010/10/14/inventor-autodesk-primo-tutorial-video-3-di-9/)**

Ecco il mio primo tentativo di tutorial video. Il tutorial è per il software di modellazione 3D per la meccanica Inventor Autodesk 2010.

Questi video sono stati realizzati velocemente per alcuni miei allievi che avevano difficoltà nell'approcciarsi con il programma. Spero che vi siano utili.

Sono partito da degli schizzi su carta di un modello, abbozzato in modo grossolano, per poi modellare una specie di joystick. Il joystick prodotto è semplicissimo, ma successivamente vorrei mostrare come modificarlo in meglio, sfruttando le peculiarità dei software BIM per la modellazione. Finalità di questo tutorial è quella di presentare, nei 90 minuti di video in HD, le principali funzioni di uno dei tanti software per la modellazione meccanica industriale.

Nello storico dei post, per i soli iscritti al sito sono presenti tutti i 9 video del tutorial. **Se i tutorial ti sono piaciuti allora gradirei saperlo per mezzo di un commento o anche attraverso un semplice click sul "mi piace" della pagina di youtube.**

[Inventor Autodesk Primo Tutorial Video – 1 di 9](http://www.lucabattista.net/openwork/blog/2010/10/12/inventor-autodesk-primo-tutorial-video-1-di-9/)

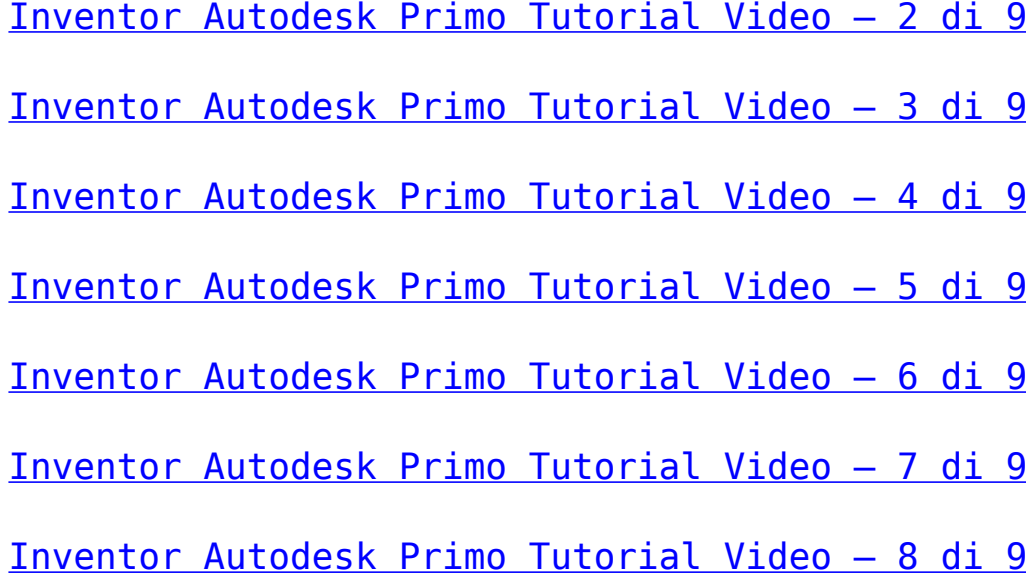

## **[Inventor Autodesk Primo](http://www.lucabattista.net/openwork/blog/2010/10/13/inventor-autodesk-primo-tutorial-video-2-di-9/) [Tutorial Video – 2 di 9](http://www.lucabattista.net/openwork/blog/2010/10/13/inventor-autodesk-primo-tutorial-video-2-di-9/)**

Ecco il mio primo tentativo di tutorial video. Il tutorial è per il software di modellazione 3D per la meccanica Inventor Autodesk 2010.

Questi video sono stati realizzati velocemente per alcuni miei allievi che avevano difficoltà nell'approcciarsi con il programma. Spero che vi siano utili.

Sono partito da degli schizzi su carta di un modello, abbozzato in modo grossolano, per poi modellare una specie di joystick. Il joystick prodotto è semplicissimo, ma successivamente vorrei mostrare come modificarlo in meglio, sfruttando le peculiarità dei software BIM per la modellazione. Finalità di questo tutorial è quella di presentare, nei 90 minuti di video in HD, le principali funzioni di uno dei tanti software per la modellazione meccanica industriale.

Nello storico dei post, per i soli iscritti al sito sono presenti tutti i 9 video del tutorial. **Se i tutorial ti sono piaciuti allora gradirei saperlo per mezzo di un commento o anche attraverso un semplice click sul "mi piace" della pagina di youtube.**

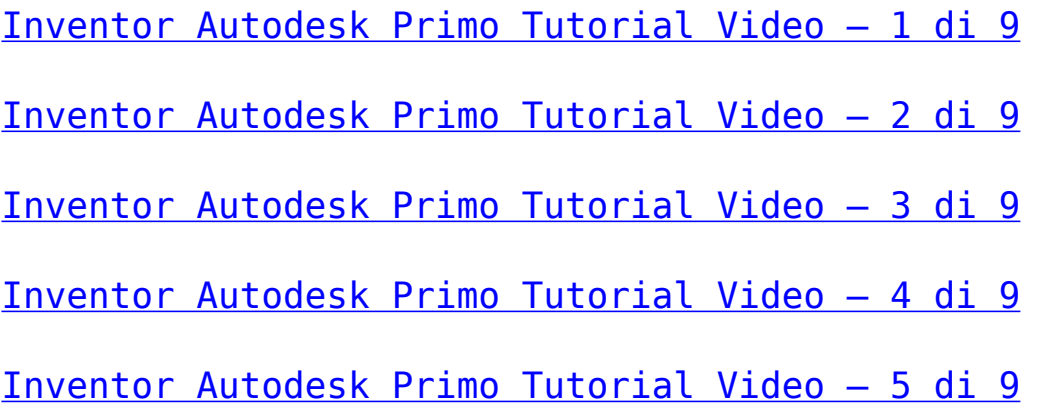

[Inventor Autodesk Primo Tutorial Video – 6 di 9](http://www.lucabattista.net/openwork/blog/2010/10/17/inventor-autodesk-primo-tutorial-video-6-di-9/) [Inventor Autodesk Primo Tutorial Video – 7 di 9](http://www.lucabattista.net/openwork/blog/2010/10/18/inventor-autodesk-primo-tutorial-video-7-di-9/) [Inventor Autodesk Primo Tutorial Video – 8 di 9](http://www.lucabattista.net/openwork/blog/2010/10/19/inventor-autodesk-primo-tutorial-video-8-di-9/) [Inventor Autodesk Primo Tutorial Video – 9 di 9](http://www.lucabattista.net/openwork/blog/2010/10/20/inventor-autodesk-primo-tutorial-video-9-di-9/)

### **[Inventor Autodesk Primo](http://www.lucabattista.net/openwork/blog/2010/10/12/inventor-autodesk-primo-tutorial-video-1-di-9/) [Tutorial Video – 1 di 9](http://www.lucabattista.net/openwork/blog/2010/10/12/inventor-autodesk-primo-tutorial-video-1-di-9/)**

Ecco il mio primo tentativo di tutorial video. Il tutorial è per il software di modellazione 3D per la meccanica Inventor Autodesk 2010.

Questi video sono stati realizzati velocemente per alcuni miei allievi che avevano difficoltà nell'approcciarsi con il programma. Spero che vi siano utili.

Sono partito da degli schizzi su carta di un modello, abbozzato in modo grossolano, per poi modellare una specie di joystick. Il joystick prodotto è semplicissimo, ma successivamente vorrei mostrare come modificarlo in meglio, sfruttando le peculiarità dei software BIM per la modellazione. Finalità di questo tutorial è quella di presentare, nei 90 minuti di video in HD, le principali funzioni di uno dei tanti software per la modellazione meccanica industriale.

Nello storico dei post, per i soli iscritti al sito sono presenti tutti i 9 video del tutorial. **Se i tutorial ti sono piaciuti allora gradirei saperlo per mezzo di un commento o anche attraverso un semplice click sul "mi piace" della pagina di youtube.**

[Inventor Autodesk Primo Tutorial Video – 1 di 9](http://www.lucabattista.net/openwork/blog/2010/10/12/inventor-autodesk-primo-tutorial-video-1-di-9/)

[Inventor Autodesk Primo Tutorial Video – 2 di 9](http://www.lucabattista.net/openwork/blog/2010/10/13/inventor-autodesk-primo-tutorial-video-2-di-9/)

- [Inventor Autodesk Primo Tutorial Video 3 di 9](http://www.lucabattista.net/openwork/blog/2010/10/14/inventor-autodesk-primo-tutorial-video-3-di-9/)
- [Inventor Autodesk Primo Tutorial Video 4 di 9](http://www.lucabattista.net/openwork/blog/2010/10/15/inventor-autodesk-primo-tutorial-video-4-di-9/)
- [Inventor Autodesk Primo Tutorial Video 5 di 9](http://www.lucabattista.net/openwork/blog/2010/10/16/inventor-autodesk-primo-tutorial-video-5-di-9/)
- [Inventor Autodesk Primo Tutorial Video 6 di 9](http://www.lucabattista.net/openwork/blog/2010/10/17/inventor-autodesk-primo-tutorial-video-6-di-9/)
- [Inventor Autodesk Primo Tutorial Video 7 di 9](http://www.lucabattista.net/openwork/blog/2010/10/18/inventor-autodesk-primo-tutorial-video-7-di-9/)
- [Inventor Autodesk Primo Tutorial Video 8 di 9](http://www.lucabattista.net/openwork/blog/2010/10/19/inventor-autodesk-primo-tutorial-video-8-di-9/)
- [Inventor Autodesk Primo Tutorial Video 9 di 9](http://www.lucabattista.net/openwork/blog/2010/10/20/inventor-autodesk-primo-tutorial-video-9-di-9/)